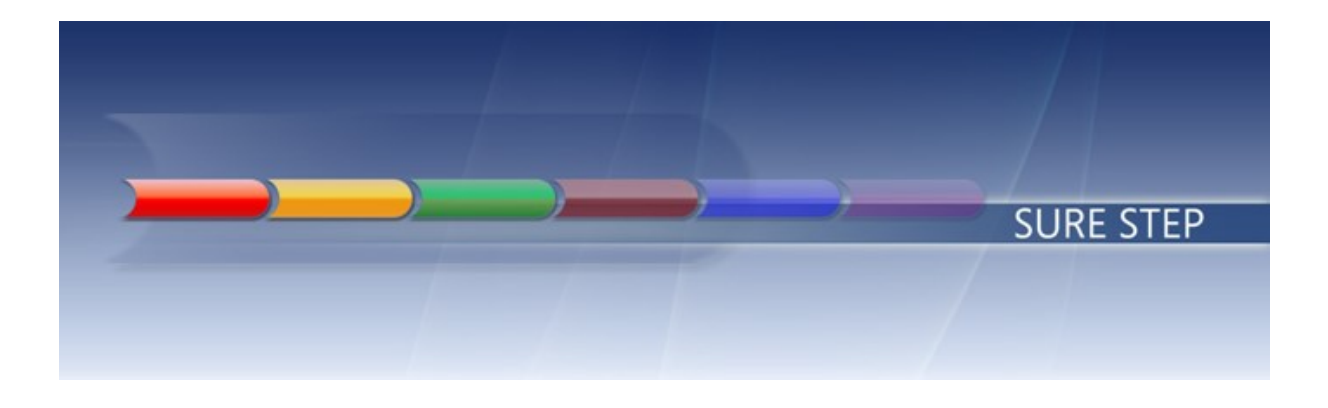

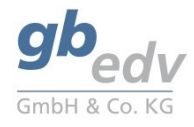

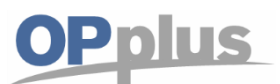

# **Guideline for Creating ISO PMT Files**

Prepared for Customers and Partners

Project OPplus Payments

Prepared by Anja Ahlfeld

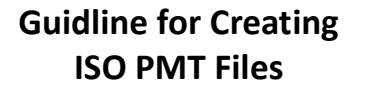

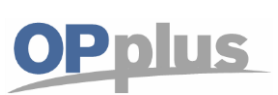

# **Contents**

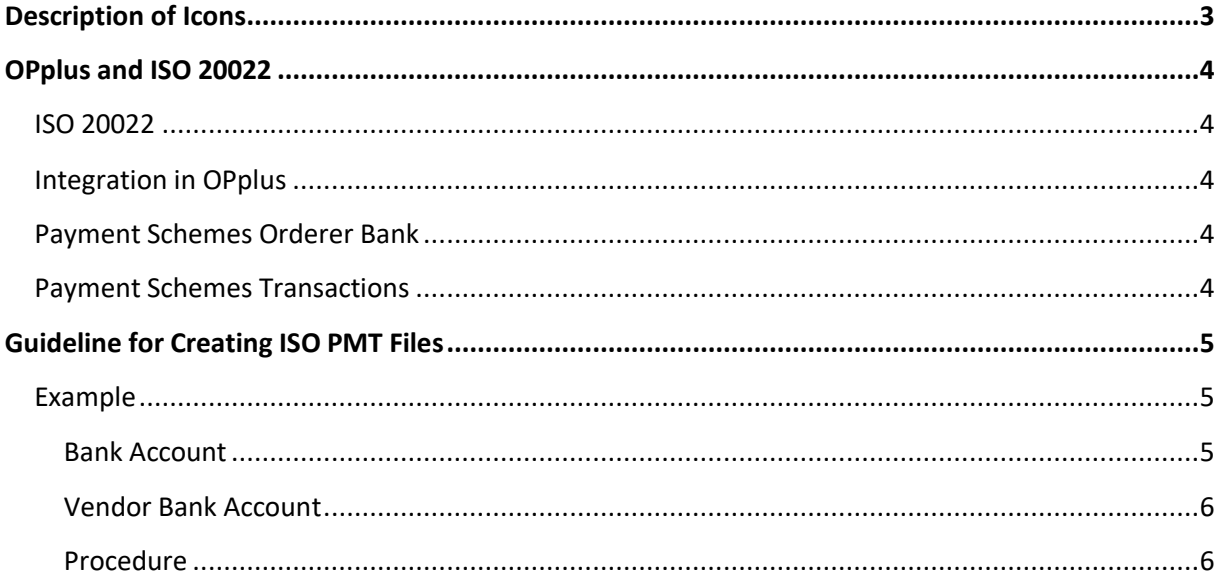

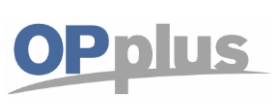

# <span id="page-2-0"></span>**Description of Icons**

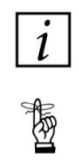

*Information* – Indicates sections which include important information to be considered by the user.

*Reminder* – Reminds the user of already mentioned information or processes which enable the user to achieve optimized results.

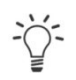

*Tip* – Indicates sections which assist the user to apply the functionality correctly.

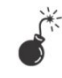

*Warning* – Signifies information of high importance to be considered in order to avoid any errors.

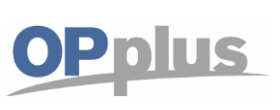

## <span id="page-3-0"></span>**OPplus and ISO 20022**

#### <span id="page-3-1"></span>**ISO 20022**

The standard format **UNI**versal **F**inancial **I**ndustry (UNIFI) Message Scheme ISO 20022, hereinafter called as "ISO Payment", is increasingly used in global payments. The already established SEPA format is also based on ISO 20022 UNIFI, with the restriction to EUR payments, fee bearer SLEV (= **S**ervice**L**evel) and the exclusive use of IBAN and BIC in SEPA messages.

These restrictions do not exist for ISO Payment. However, other information may be required, depending on the circumstances in the countries and currencies involved in the payment transaction. Also accompanying information, such as fee settings, additional store numbers or similar may be transferred.

#### <span id="page-3-2"></span>**Integration in OPplus**

The OPplus Payments module offers the ISO PMT payment type code which is used to create payment files in the ISO 20022 format.

The above mentioned ISO payment options are provided in OPplus in the **Payment Schemes Orderer Bank** and **Payment Schemes Transactions**.

## <span id="page-3-3"></span>**Payment Schemes Orderer Bank**

The orderer bank scheme offers the basic settings so that the beneficiary bank accepts the payment file. This is also required for SEPA payments if the default values of the Payments module do not meet the current requirements of the bank institute.

## <span id="page-3-4"></span>**Payment Schemes Transactions**

The transaction scheme which comes additionally with ISO Payment also offers the option to separately adjust the payment file output for the source and destination countries involved in the transaction (or a special bank in the destination country, if applicable). This way, it is ensured that the information required to process the transaction are included in the payment file.

If a condition is not met, the system will probably show an appropriate error in the payment proposal preventing payment file creation.

**Without** a transaction scheme, the SEPA requirements apply for ISO PMT: IBAN and BIC as internal convention for existing customers.

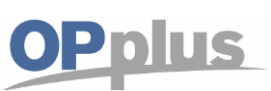

# <span id="page-4-0"></span>**Guideline for Creating ISO PMT Files**

## <span id="page-4-1"></span>**Example**

Transfer from Germany (DE) to the United States (US)

#### <span id="page-4-2"></span>**Bank Account**

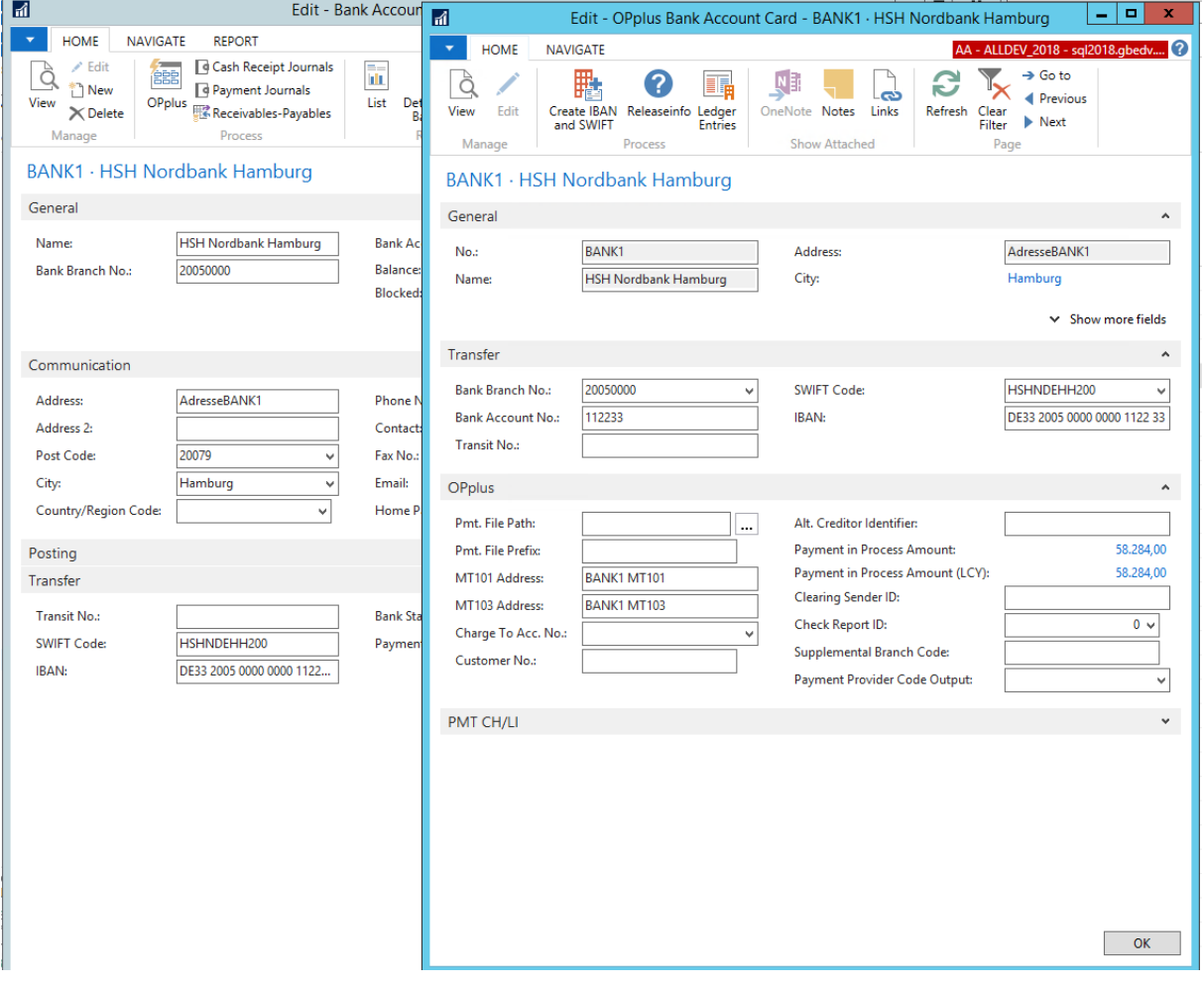

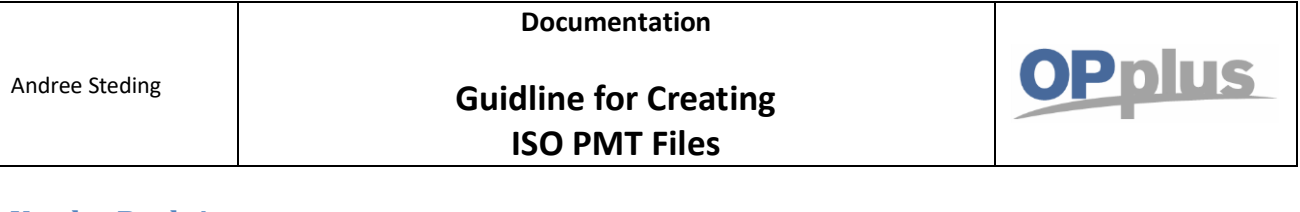

#### <span id="page-5-0"></span>**Vendor Bank Account**

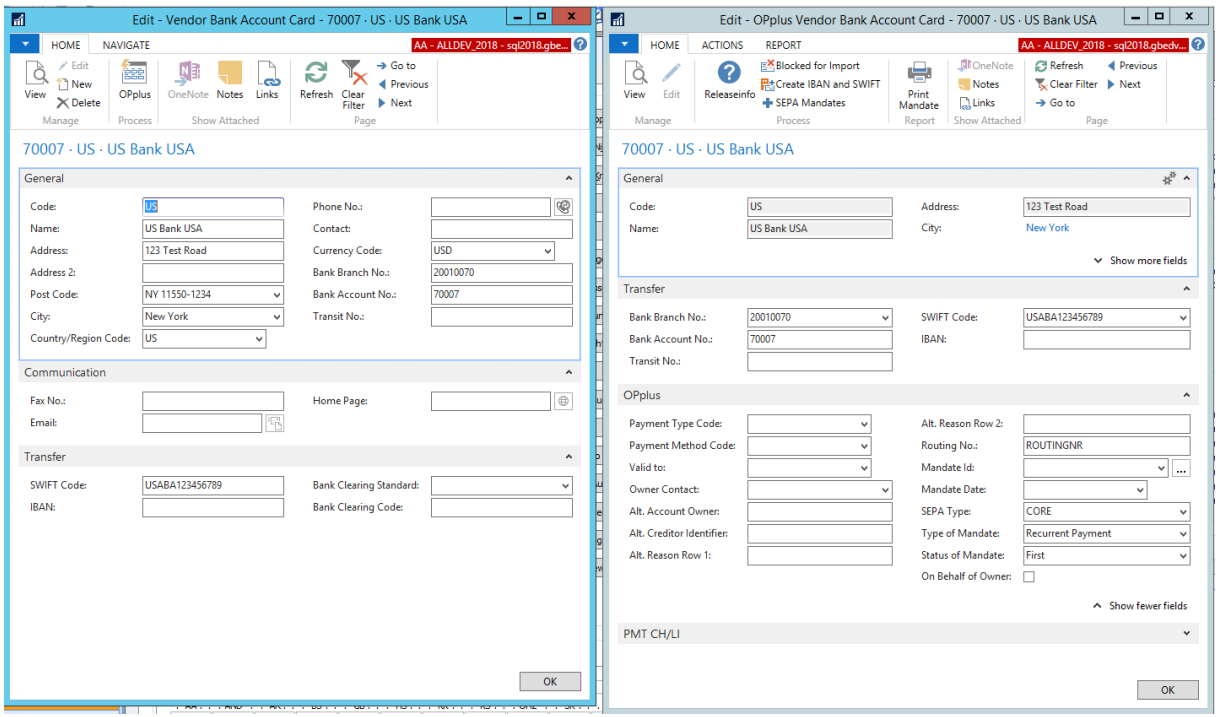

#### <span id="page-5-1"></span>**Procedure**

1. Create a vendor payment proposal for the desired foreign payments. The error message "IBAN may not be empty" appears as the system checks if SEPA requirements are met (see above).

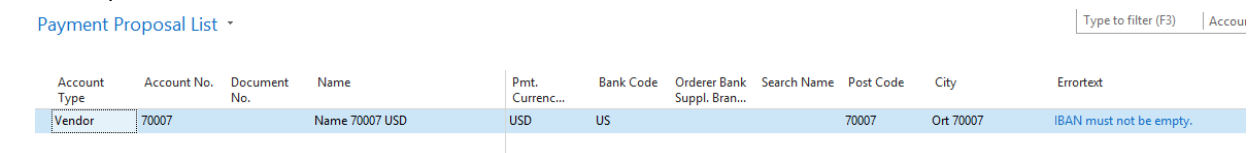

2. Create a scheme in the **Payment Schemes Transactions** and specify that payments from DE (orderer bank) to US (benificiary bank) are transferred by using the bank account number (BBAN) and not the IBAN:

Pmt. Transaction Schemas \*

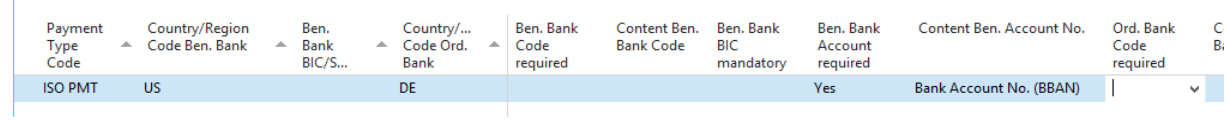

3. Delete the payment proposal header and fill in the payment proposal header again:

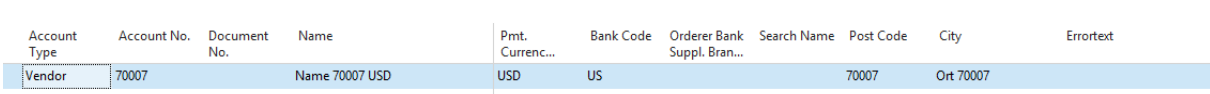

Payment Proposal List \*

Type to filter (F3)

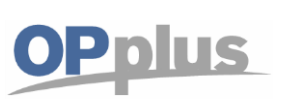

- 4. Proceed in the same way for any other error message.
- 5. Basicaly, the following applies: You need to clarify with both the ordering and the beneficiary bank what type of information need to be transferred in the payment file for the transactions to be performed.

Set up the transaction scheme accordingly. For detailed information on individual fields and XML tags which are controlled via these fields, please refer to the OPplus Payments manual.

- 6. Create the payment file and transfer it to the bank.
- 7. If appropriate, adjust the scheme according to the feedback of the bank institutes.

 $\boxed{\hat{l}}$  In addition to the already provided options, e. g. use of IBAN or bank account no., also a **number of bank-specific setttings may be required. These settings are defined by each bank which usually require individual programming.**

**Specify together with your customer the countries the transfers are made from/to. Create the payment schemes transactions accordingly and clarify with the involved banks which data is needed to process a file according to ISO 20022.**

**Basically, all settings must be specified with the utmost care and be backed up after completing the test runs. A single wrong field setting may already result in rejecting the entire file or a single transaction, whereas "wrong" and "correct" may vary in a considerable manner, depending on the banks and countries involved.**

**Furthermore, it is recommended to agree on the performance of test files with the bank before going live with the specified settings.**

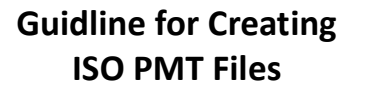

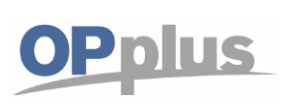

For more information about OPplus, please refer to h[ttp://www.opplus.de](http://www.opplus.de/) and http:/[/www.gbedv.de](http://www.gbedv.de/)

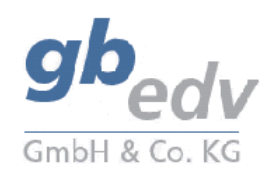

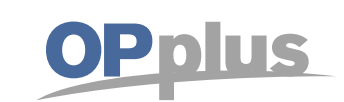

gbedv GmbH & Co. KG Loger Straße 22b 27711 Osterholz-Scharmbeck/Germany

Phone: + 49 (0) 4791 / 96 525 0 Fax: + 49 (0) 4791 / 96 525 20

Email: [info@opplus.de](mailto:info@opplus.de) Internet[: http://www.gbedv.de](http://www.gbedv.de/)

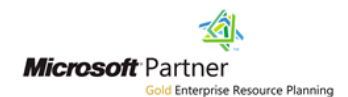

This document is for informational purpose only. Its contents may be changed at any time without prior notice if required for technical or content-related reasons. This document may not be reproduced or transferred, partially or in full, in any form or by any means without the prior written permission of gbedv GmbH & Co. KG. gbedv GmbH & Co. KG shall not be liable for any errors and omissions which may exist in the document.

© gbedv 2017. All rights reserved. Last update: November 24, 2017 The software mentioned in this document may only be used or copied according to the licensing terms. All product names, trademarks and logos used are property of the respective owners.